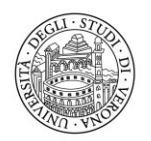

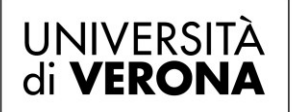

Direzione **OFFERTA FORMATIVA, SERVIZI E SEGRETERIE STUDENTI** 

Area Medicina

# **AVVISO**

# **XX^ FASE SESSIONE STRAORDINARIA IMMATRICOLAZIONI**

# **SCUOLE DI SPECIALIZZAZIONE DI AREA SANITARIA**

## **A.A. 2022/2023**

Si ricorda che a partire da mercoledì 20 maggio 2024 ore 12.00 prende avvio la XX^ Fase della Sessione Straordinaria che si articolerà, secondo il seguente cronoprogramma:

Mercoledì 22 maggio 2024 (ore 12:00) **Apertura scelte Candidati** Giovedì 23 maggio 2024 (ore 10:00) **Chiusura scelte Candidati** Giovedì 23 maggio 2024 (ore 13:00) **Assegnazione Candidati e Apertura Iscrizioni Candidati Atenei** Lunedì 27 maggio 2024 (ore 13:00) **Termine Iscrizioni**  Martedì 28 maggio 2024 **Inizio Attività Didattiche**

In concomitanza con l'apertura di ogni fase di riassegnazione è comunicata, sulla pagina personale di ogni candidato presente sul sito www.universitaly.it, la data di avvio della eventuale ulteriore fase di riassegnazione successiva che avrà luogo nel caso residuino ancora posti da riassegnare.

La procedura di immatricolazione, presso l'Università di Verona, avviene on line secondo l'ordine della graduatoria trasmessa dal MUR e si articola in due fasi con le modalità di seguito riportate:

## **I^ FASE**

- 1. Accedere alla procedura web [\(https://univr.esse3.cineca.it/Start.do\)](https://univr.esse3.cineca.it/Start.do) come da "linee guida" pubblicate sul sito web.
- 2. Compilare la domanda di immatricolazione on line (iscrizione al concorso + preimmatricolazione) per la scuola di specializzazione alla quale si è risultati vincitori. Sono disponibili le **linee guida**, reperibili al link [www.univr.it/iscrizioniscuolespecializzazione](http://www.univr.it/iscrizioniscuolespecializzazione) selezionando la scuola di specializzazione alla quale si intende iscriversi, cliccando alla voce "*Verona*" e successivamente alla voce "*Come iscriversi e Requisiti di ammissione*".
- 3. Effettuare la scansione e il caricamento di una fototessera aggiornata (secondo le [Istruzioni](https://www.dsu.univr.it/documenti/NormeIscrCS/documenti/documenti392754.pdf) [acquisizione](https://www.dsu.univr.it/documenti/NormeIscrCS/documenti/documenti392754.pdf) foto).
- 4. Stampare i seguenti documenti:
	- o Domanda di immatricolazione
	- o Bollettino di pagamento della prima rata di tasse e contributi di € 342,00 (**pago PA**). È possibile scegliere tra molteplici canali di pagamento (conto online, app mobile, sportello ATM, sportello bancario, tabaccheria, uffici postali)

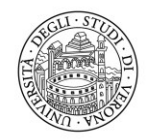

#### Direzione **OFFERTA FORMATIVA, SERVIZI E SEGRETERIE STUDENTI**

## **II^ FASE**

Il candidato dovrà inviare **via e-mail**, all'indirizzo [carriere.scuolespec@ateneo.univr.it](mailto:carriere.scuolespec@ateneo.univr.it) i seguenti documenti in formato PDF:

- 1. Domanda di immatricolazione firmata (compilare apposito spazio nella pagina 3 se si vuole chiedere l'incentivo di € 500 di cui al punto 4 della sezione "AVVERTENZE"); il documento deve essere in formato PDF;
- 2. Codice fiscale;
- 3. Documento di riconoscimento in corso di validità;
- 4. Ricevuta dell'avvenuto pagamento;
- 5. Autocertificazione comprovante il possesso dell'identità digitale di cui al Sistema pubblico SPID (come previsto dal bando di ammissione 2022/2023).
- 6. Autocertificazione comprovante l'iscrizione all'Ordine professionale provinciale
- 7. Modulo per la scelta delle modalità di pagamento del trattamento economico

I moduli di cui ai punti 5 e 6 sono reperibili al link [www.univr.it/iscrizioniscuolespecializzazione](http://www.univr.it/iscrizioniscuolespecializzazione)

- Selezionare la scuola di specializzazione alla quale intende iscriversi
- Cliccare sulla voce "*Verona*"
- Cliccare sulla voce "*Come iscriversi e Requisiti di ammissione*"

**IMPORTANTE: Nell'oggetto dell'e-mail deve essere indicato "***Domanda di immatricolazione alla scuola di specializzazione in…………………A.A. 2022/2023 – Cognome e Nome***"**

### **N.B.**

I candidati assegnatari di contratto della **Provincia Autonoma di Trento** dovranno altresì consegnare la dichiarazione sostitutiva dell'atto di notorietà.

I candidati assegnatari di contratto della **Provincia Autonoma di Bolzano** dovranno altresì consegnare la dichiarazione sostitutiva dell'atto di notorietà.

I candidati assegnatari di contratto della **Regione Friuli Venezia-Giulia** dovranno altresì consegnare la dichiarazione sostitutiva dell'atto di notorietà.

Le dichiarazioni sostitutive di notorietà di cui sopra, sono reperibili al seguente link: [www.univr.it/iscrizioniscuolespecializzazione](http://www.univr.it/iscrizioniscuolespecializzazione)

- Selezionare la scuola di specializzazione alla quale intende iscriversi
- Cliccare sulla voce "*Verona*"
- Cliccare sulla voce "*Come iscriversi e Requisiti di ammissione*"

I candidati appartenenti ai **posti riservati SSN** dovranno altresì produrre un atto formale rilasciato dall'Ente Sanitario di appartenenza come previsto dall'art. 3 comma 2 del D.D. n. 909 del 27 maggio 2022. **In assenza di tale atto formale non si potrà procedere al perfezionamento dell'immatricolazione.**

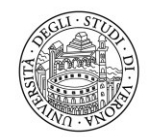

#### Direzione **OFFERTA FORMATIVA, SERVIZI E SEGRETERIE STUDENTI**

Area Medicina

## **AVVERTENZE**

- **1.** Non costituisce immatricolazione**:** 
	- **il solo il pagamento della prima rata tasse e contributi**
	- **la sola compilazione della domanda via web.**
- **2.** Le informazioni relative alle assegnazioni e agli scorrimenti saranno pubblicate attraverso il portale Universitaly, sul sito istituzionale del MUR e sulla pagina personale di ogni candidato presente sul sito [www.universitaly.it.](http://www.universitaly.it/)
- **3.** Si ricorda che, secondo quanto previsto dall'art. 9, comma 5 del bando di ammissione, la mancata consultazione da parte del candidato della propria area riservata sul sito [www.universitaly.it](http://www.universitaly.it/) esonera l'Amministrazione da qualunque responsabilità in ordine alla mancata conoscenza da parte del candidato di quanto ivi pubblicato. Gli avvisi e le notizie caricati nell'area riservata del candidato sul sito [www.universitaly.it](http://www.universitaly.it/) relativi alla procedura concorsuale, ivi comprese quelle relative alle sedi di assegnazione per lo svolgimento della prova e quelle relative alla formazione ed allo scorrimento delle graduatorie, hanno, a tutti gli effetti, valore di notifica nei confronti dei candidati.
- **4.** Alle/Ai laureate/i entro la durata normale del corso di laurea magistrale a ciclo unico di Medicina e Chirurgia, anche presso altro ateneo, che si iscrivono nello stesso anno accademico ad una scuola di specializzazione di area medica dell'ateneo di Verona, è corrisposto un incentivo di merito di € 500,00, applicato sotto forma di sconto, fino a concorrenza dei contributi dovuti.
- **5.** L'incentivo di merito di € 500,00 è altresì applicato alle/ai laureate/i, anche presso altro ateneo, che abbiano conseguito entro la durata normale la laurea non abilitante in Medicina e Chirurgia che si iscrivono nell'anno accademico immediatamente successivo ad una scuola di specializzazione di area medica dell'ateneo di Verona.
- **6.** Ai fini della concessione dell'incentivo i candidati devono compilare la relativa sezione che si trova a pagina 3 della domanda di immatricolazione.

**N.B.**: Si avvisano i candidati che verranno accettate solo le richieste presentate in fase di immatricolazione.

- **7.** La conferma di avvenuta immatricolazione sarà comunicata tramite e-mail con l'indicazione delle credenziali di accesso all'area riservata [myunivr](https://www.univr.it/it/myunivr) e potrebbe arrivare dopo alcuni giorni, poiché gli uffici devono verificare l'idoneità della documentazione. Inoltre sarà inviato anche un certificato attestante l'iscrizione ed un certificato con il riferimento al contratto di formazione specialistica.
- **8.** L'avviso per la sottoscrizione del contratto verrà successivamente pubblicato sul sito web e trasmesso tramite e-mail istituzionale.